### All Hallows Catholic High School

### **Year 10 Subject Instructions & Guidance**

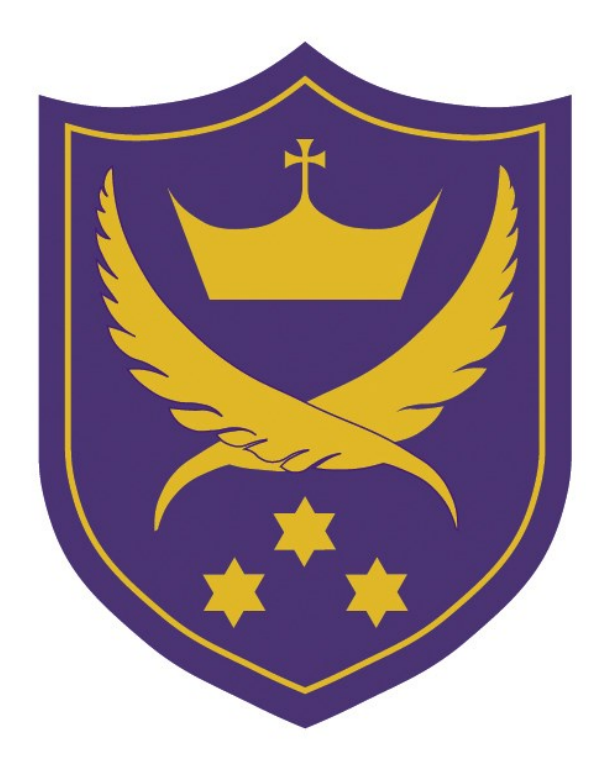

**In the event of school closure**

# **Contents**

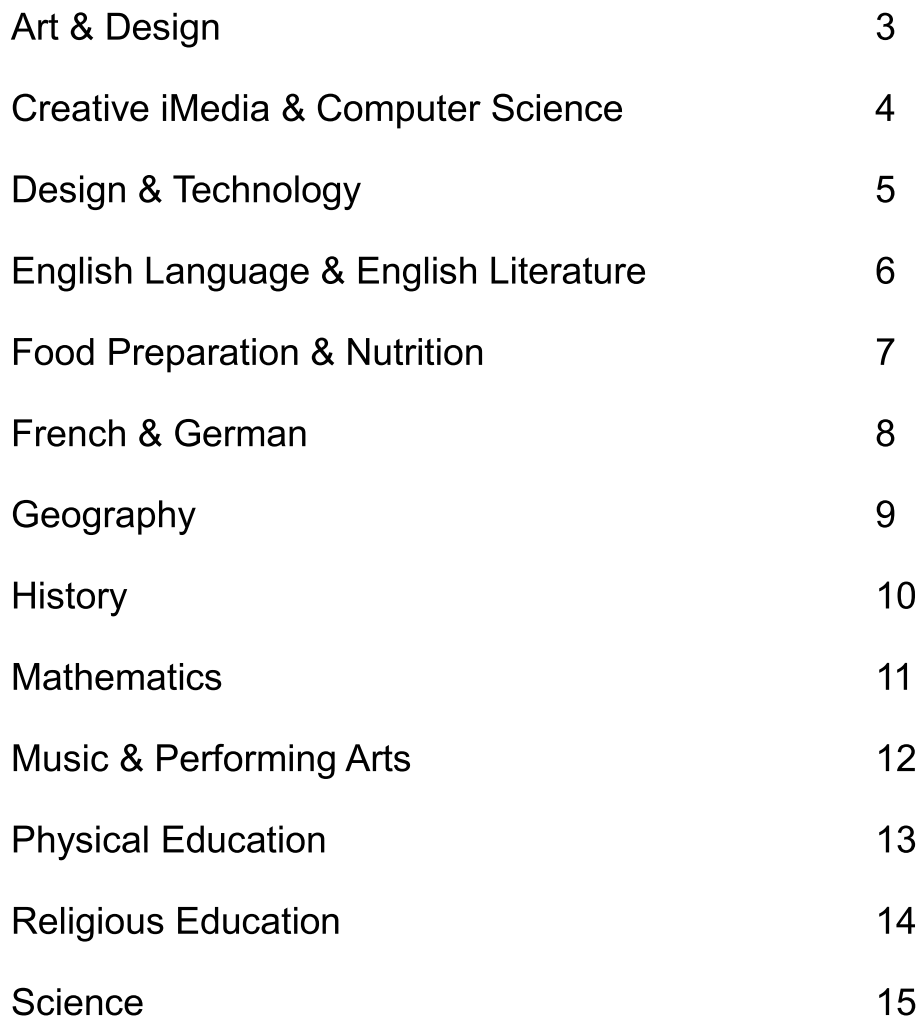

## **Art and Design**

- You are currently in the middle of the Heart project.
- Clear step-by-step guidance and instructions have been given to pupils.
- $\bullet$  Equipment has been lent out to pupils.
- The email addresses of Art teachers have been given to pupils in order to access advice.
	- Mrs Calland: lca@allhallows.lancs.sch.uk
	- Miss Chambers: gch@allhallows.lancs.sch.uk

### **Creative iMedia & Computer Science**

### **Creative iMedia**

#### Mrs Rostron's iMedia class

- Mrs Rostron has sent a group email to all students outlining the instructions.
- You are to follow the link to revision for your exam in the summer. Unit R081.
- You will find 5 folders attached to the group email with PowerPoints for revision in them. These folders also include worksheets for you to practise with.
- You should complete at least 1 worksheet per day whilst school is closed.
- You should also complete your evaluations for RO82 and any other unfinished coursework. This should be sent to Mrs Rostron via email.

#### Mrs Midgely's iMedia class

- Mrs Midgely has sent a group email to all students outlining the instructions.
- You are to follow the link to revision for their exam in the summer. Unit R081.
- You will find 5 folders attached to the group email with PowerPoints for revision in them. These folders also include worksheets for you to practise with.
- You should complete at least 1 worksheet per day whilst school is closed.
- You should also complete their evaluations for RO82 and any other unfinished coursework. This should be sent to Mrs Midgely via email.

### **Computer Science**

### Mr Carr's Computer Science class

- You should log on to Google Classroom. If you have forgotten your passwords you need to email Mr Carr at [pca@allhallows.lancs.sch.uk](mailto:pca@allhallows.lancs.sch.uk) and he will reset for you.
- You are to find the 'Impact of digital technology' topic saved on Google classroom and work through the PowerPoints and worksheets attached.

# **Design & Technology**

#### **Mr Jousiffe's classes 10Y/Te1**

- You should log on to Showbie. If you have forgotten your password you need to email [djo@allhallows.lancs.sch.uk](mailto:djo@allhallows.lancs.sch.uk) who will reset it.
- Once logged on you should use Showbie to complete revision.
- Revision topics are in the 'Theory work' folder on Showbie and you should complete Units 4a all the way through to 4e.
- One unit should be completed per day, using the PowerPoint for learning and completing the worksheet and homework sheet to ensure understanding.

#### **Mr Thomas' class 10Z/Te1**

- You should check emails for one from Mr Thomas.
- Linked documents and detailed instructions on what to complete can be found in this email.
- Mr Thomas will also be distributing CDs with all the work he requires you to complete during the school closure.

### **Mrs Pascucci's class 10Z/Te2**

- You should log on to Showbie. If you have forgotten your password you need to email [djo@allhallows.lancs.sch.uk](mailto:djo@allhallows.lancs.sch.uk) who will reset it.
- Once logged on you should use Showbie to complete revision.
- Revision topics are in the 'Theory work' folder on Showbie and you should complete Units 4a all the way through to 4e.
- One unit should be completed per day, using the PowerPoint for learning and completing the worksheet and homework sheet to ensure understanding.

### **English Language & English Literature**

All revision work is on Moodle.

### **English Language**

- A range of Paper 1 & 2 material is on Moodle. You can complete papers.
- Write a narrative: There is a full unit. Write a new narrative.

### **English Literature**

- Revise 'Blood Brothers'. There is a complete folder of work. Learn quotes.
- Revise 'A Christmas Carol'. There is a complete folder full of work. Learn quotes.
- Revise all poems covered so far in the Poetry Anthology folder.

# **Food Preparation & Nutrition Mrs Caw's class**  Log into Seneca, work through each module a step at a time, completing the quizzes as you go. These are monitored by the teacher.

If any assistance is needed email Mrs Caw at: jra@allhallows.lancs.sch.uk

# **French and German**

Please use the following resources:

- \* Pearson Active Learn Log-in passwords have been provided.
- \* Your school email account. There is a Year 10 French group on there where resources are to be found.
- ❖ Quizlet
- Atantot (allhallows/3932)

# **Geography**

- You must take your folders home and revise Coasts & Natural Hazards units.
- Two assessment questions will be sent home for you to complete.
- You can use BBC Bitesize to revise and Cool Geography website.
- If you remain off school for longer than expected, further work will be sent out via email.

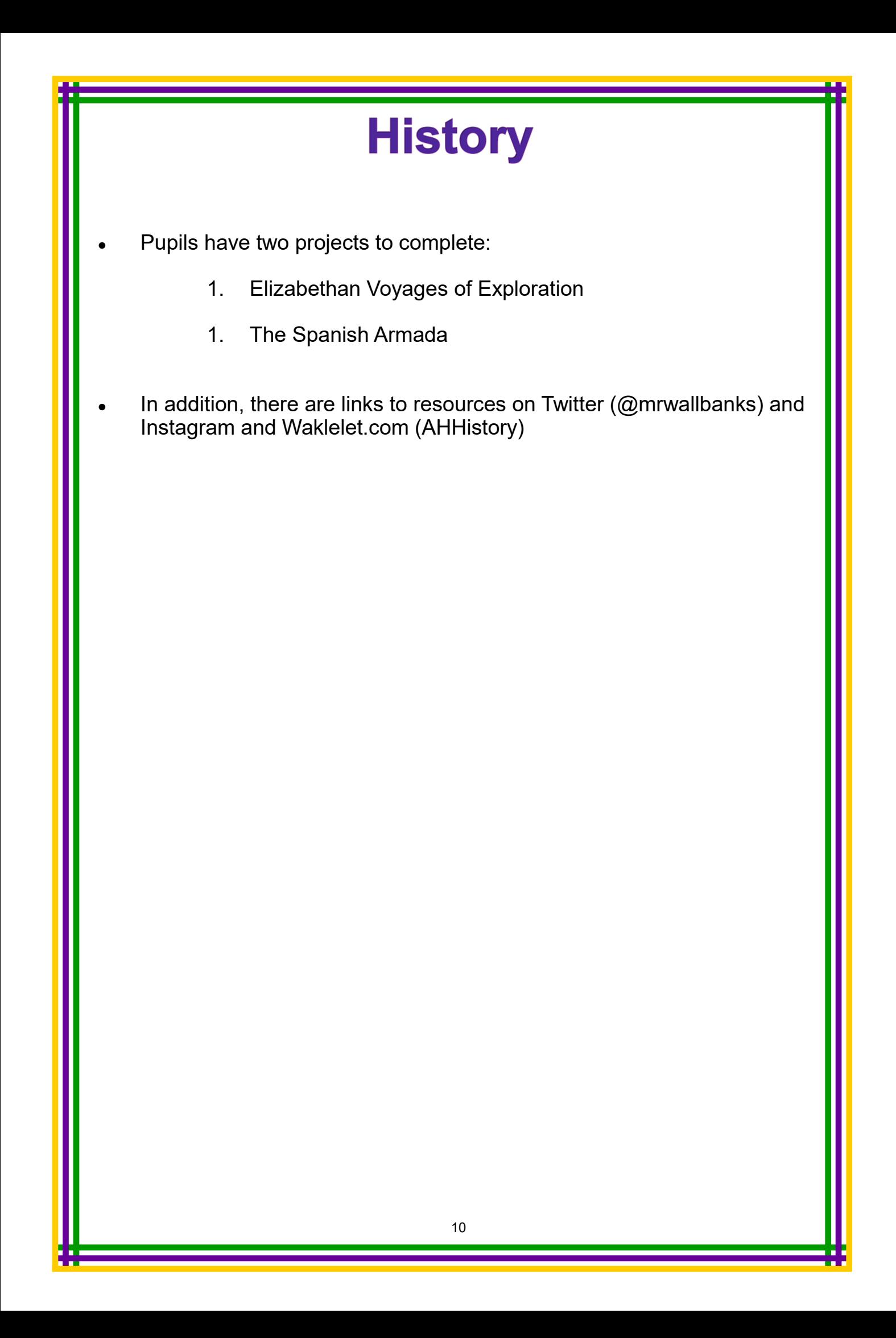

### **Mathematics**

The Maths Department will send out instructions via ParentMail. This will include key objectives and relevant Mathswatch clips.

Other useful sites are:

- ❖ Maths Genie
- ❖ Corbett Maths
- My Maths
- Pixi Maths
- SumDog

Please email Mr Briscoe or Mrs Salisbury with any subject related issues: rbr@allhallows.lancs.sch.uk msa@allhallows.lancs.sch.uk

# **Music & Performing Arts**

### **GCSE Music**

- Revision materials are on Showbie to download for Theory component.
- Composition work and Performance recordings can be emailed via Showbie.

### **BTEC Performing Arts**

- Complete tasks on 'Chicago' and 'Hairspray' via Showbie -Component 1 only.
- All resources / templates and booklets are accessible via showbie.
- Pupils access Showbie activities via their school emails.
- Pupils and parents can correspond via Showbie.

# **Physical Education**

- Mr Finch has set up Google Classroom for all Year 10 GCSE and Cambridge National PE pupils.
- You need to register for a Google account. This means that you need a 'gmail' email address.
- Log-in and select the Google Classroom icon.
- If you can't see the icon, simply search for Google Classroom then click the link.
- The resources are available to print and complete.
- For the GCSE pupils, Mr Finch has been through the registration process and all pupils are now registered for Google Classroom. You are all aware of where the resources are for the final unit which includes the workbook and PowerPoint to accompany.
- All revision resources are provided on Google Classroom. This has ensured that you can all finish the last unit and then complete a full revision process.

# **Religious Education**

#### **Redemption Module (Pink Section)**

#### **Instructions for Moodle:**

- You should access the revision resources in school on Moodle to help them complete and revise the pink Redemption module, particularly section 4 (practices).
- You should access the Y10 RE Moodle page using the same password you have for Mahara.
- $($ Log in Click RE Click Y10)
- Under the 'Revision Resources' heading you will find the full Y10 revision guide (p56-72) and revision cards for every section including the pink Redemption section.
- Under **'A3 Revision Sheets'** you will find the **'Redemption'** mind-map to download and fill in.
- Under **'Homework Question Templates'** you will find examples of Redemption past exam questions to complete.
- There are also Redemption revision PowerPoints under the **'Revision PowerPoints'** heading and sample exam papers under the **'Sample Exam Papers'** heading.

### **Science** 1. Navigate to the school website: www.allhallows.lancs.sch.uk 2. Click on Moodle 3. Log-in using your username and password. If you have forgotten your password or log-in information, please email Mr Clitheroe at acl@allhallows.lancs.sch.uk and he will reset it and reply to you. 4. You will be given a set list of topics unique to your class and you should access the pages on Mahara, watch the videos and answer the attached past paper questions. 5. Mr Clitheroe will be available via email for any questions or queries.